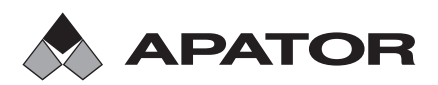

Apator SA, ul. Gdańska 4a lok. C4, 87-100 Toruń e-mail: apator@apator.com, www.apator.com

Sprzedaż: Apator Powogaz SA, ul. K. Janickiego 23/25, 60-542 Poznań e-mail: handel.powogaz@apator.com tel. +48 61 8418 133, 136, 138, 148

# Ciepłomierz kompaktowy

# **ELF**

Opis techniczny Dla wersji programu od 13.00

**ISO 9001 PN-N-18001 ISO 14001**

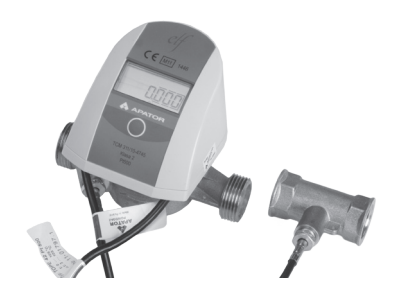

# Spis treści

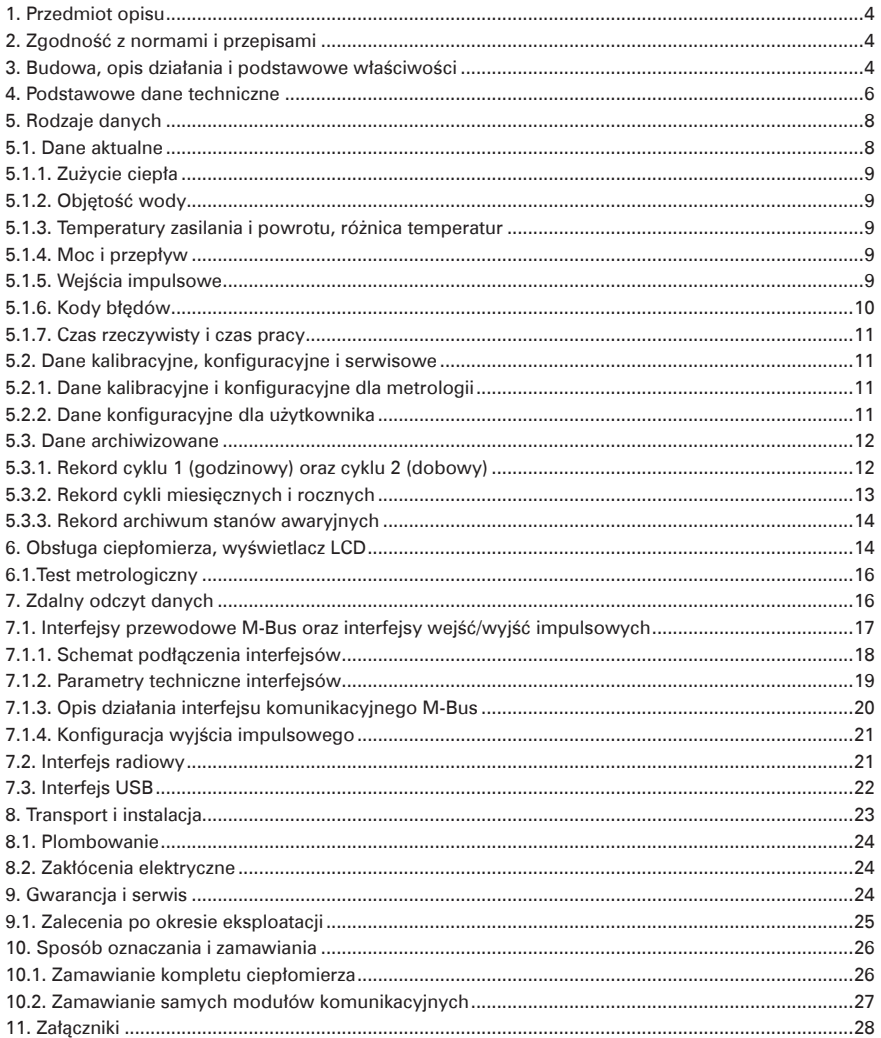

# **1. PRZEDMIOT OPISU**

Niniejszy opis ma na celu zapoznanie użytkowników z właściwościami, parametrami i obsługą ciepłomierzy kompaktowych elf produkowanych przez Apator-Powogaz. Ciepłomierze te przeznaczone są do pomiaru zużycia energii cieplnej pobieranej z sieci cieplnych poprzez niewielkie obiekty (np. mieszkania) o mocy cieplnej od 0,3 kW do 850 kW, w których czynnikiem grzewczym jest uzdatniona woda, spełniająca wymogi prawa budowlanego. Produkowanych jest pięć wielkości ciepłomierzy dla czterech wielkości nominalnych strumieni objętości, różniących się od siebie średnicą i rodzajem przyłączy.

Ciepłomierze składają się z przetwornika przepływu, pary czujników temperatury typu Pt 500 wraz z osłonami i elektronicznego przelicznika wskazującego. Wszystkie elementy składowe stanowią dla użytkownika nierozłączny całość - kompletny ciepłomierz. Stosowane są czujniki temperatury Pt500 typu TOPE42 i skrzydełkowe czujniki przepływu bez sprzęgła magnetycznego, które muszą funkcjonować tylko i wyłącznie z jednym typem przelicznika elektronicznego.

Ciepłomierze elf mogą współpracować z interfejsami zdalnego odczytu i maksymalnie czterema dodatkowymi urządzeniami (np. wodomierz lub gazomierz) wyposażonymi w impulsatory. Dostępne są interfejsy: radiowy Wireless-M-Bus, M-Bus z możliwością dołączenia 2 dodatkowych impulsatorów i wyjściem impulsowym, M-Bus z możliwością dołączenia 4 dodatkowych impulsatorów oraz interfejs z 4 dodatkowymi wejściami impulsatorów lub 3 wejściami impulsatorów i wyjściem impulsowym.

# **2. ZGODNOŚĆ Z NORMAMI I PRZEPISAMI**

- Dyrektywa 2004/22/WE Parlamentu Europejskiego i Rady Europy z dnia 31 marca 2004 w sprawie przyrządów pomiarowych, a w szczególności załącznik MI-004 Ciepłomierze.
- PN-EN-1434 Ciepłomierze, 6 części.
- PN-EN 61000 Kompatybilność elektromagnetyczna. Części 2-4.
- PN-EN 13757 System komunikacji do zdalnego odczytywania wskazań przyrządów pomiarowych, części 1-4

# **3. BUDOWA, OPIS DZIAŁANIA I PODSTAWOWE WŁAŚCIWOŚCI**

Kompaktowe ciepłomierze elf składają się z elektronicznego przelicznika wraz z parą czujników temperatury Pt500 zabudowanych w nierozłączny sposób na skrzydełkowym czujniku przepływu. Elektronika zabudowana jest w małej obudowie uniemożliwiającej po zakończeniu montażu fabrycznego dostęp do czujników i do elektroniki. Podstawa obudowy elektroniki jest łączona z korpusem czujnika przepływu za pomocą opaski mocującej, na której jest zakładana plomba drutowa. Podstawa obudowy jest skręcana z resztą obudowy dwoma wkrętami, plombowanie odbywa się poprzez naklejenie plomby ze specjalnej folii kruszącej na linii rozdzielającej części obudowy i nad otworem łba wkręta mocującego. Na obwodzie elektroniki zastosowano specjalne piny do zworki, której zdjęcie uniemożliwia dalszy dostęp do kalibracji i konfiguracji parametrów metrologicznych ciepłomierza. Część parametrów konfiguracyjnych, które nie mają wpływu na dokładność pomiarów może być ustawiana przez użytkownika, np. administrację lub serwis techniczny.

Na wirniku czujnika przepływu umieszczono tarczę wykonaną z metalu, odpornego na oddziaływanie pola magnetycznego. Obroty wirnika wykrywane są przez elektronikę za pomocą cewek indukcyjnych, dopiero połączenie czujnika przepływu z elektroniką tworzy kompletny przetwornik przepływu, po podłączeniu pary czujników temperatury powstaje ciepłomierz kompaktowy. Zastosowanie nowoczesnej metody wykrywania obrotów pozwala na uzyskanie znakomitych parametrów metrologicznych przy jednoczesnej odporności na silne pola magnetyczne. Układ przetwornika przepływu pozwala wykrywać nawet ¼ obrotu wirnika, ponadto dzięki zastosowaniu elektronicznej kalibracji uzyskano bardzo płaską charakterystykę błędu w całym zakresie zmian strumienia przepływu.

Czujniki temperatury są nierozłącznie lutowane do obwodu drukowanego przelicznika. W podstawowym trybie pracy, w trakcie występowania przepływu pomiar temperatur odbywa się co 16 sekund. W przypadku, gdy przepływ nie występuje pomiar temperatur odbywa się dwukrotnie w okresie uśredniania (okres cyklu 1). Przyrost ciepła obliczany i dodawany jest do rejestru sumarycznego zużycia co minimum 8 sekund, ale tylko w przypadku, gdy w tym okresie nastąpił przyrost objętości. Obliczenia odbywają się według wzoru:

$$
\mathbf{Q} = \int\limits_{V_1}^{V_2} k(t1-t2)dV
$$

Q -ilość ciepła pobranego dV -objętość przepływającej wody k -współczynnik cieplny wody t1 -temperatura wody na zasilaniu t2 -temperatura wody na powrocie

Wyliczana jest również wielkość nazywana dalej testem metrologicznym przelicznika, która służy do oceny klasy metrologicznej elektroniki jako samodzielnego przelicznika do ciepłomierza.

Obliczanie wartości chwilowej strumienia objętości wody i mocy chwilowej odbywa się w tym samym co obliczanie przyrostu ciepła okresie ośmiu sekund. W przypadku, jeśli w tym okresie nie zostanie wykryta nawet ¼ obrotu wskazania wielkości chwilowych zostaną wyzerowane, sytuacja ta odpowiada realnym przepływom co najmniej dwa razy mniejszym od podawanych w danych technicznych jako minimalne.

Przelicznik elektroniczny umożliwia użytkownikowi ustawienie parametru nazywanego okresem uśredniania. Okres ten (15 - 1440 minut) służy do obliczania wartości średnich przepływu, mocy i temperatur oraz do zapamiętywania stanów rejestrów zużycia, w tym ciepła, z RAMu procesora do nieulotnego Flasha. Po każdorazowym dodaniu przyrostu zużycia ciepła do głównego rejestru wyliczana jest specjalna suma kontrolna, w przypadku zaburzenia pracy, gdy ta suma kontrolna zostanie błędnie zmieniona (np. przy wymianie baterii) dane o zużyciu są wczytywane z pamięci nieulotnej do RAMu. W przypadku, gdy nie jest możliwe wczytanie danych o zużyciu lub konfiguracji praca jest niemożliwa i wyświetlany jest stosowny komunikat.

Przelicznik wyznacza maksymalne i minimalne wartości przepływu, mocy i temperatur spośród wartości obliczonych w okresie uśredniania. Możliwe jest dokonywanie rejestracji stanów rejestrów zużycia, wartości maksymalnych i minimalnych w różnych cyklach czasowych. Możliwe jest skonfigurowanie od 1 do 4 cykli, okresów zapisu danych dla tych cykli i ilości rejestracji dla każdego z cykli. Ponadto ciepłomierz rejestruje stany awarii, jak np. uszkodzenie czujników temperatury. Układ elektroniki zasilany jest z baterii litowej (size AA) gwarantującej nieprzerwaną pracę przez co najminej 5 lat lub dwóch baterii litowych (size AA) gwarantujących pracę przez co najmniej 10 lat, w normalnych warunkach pracy. Wszystkie interfejsy, z którymi może współpracować ciepłomierz umieszczane są w osobnej obudowie wyjmowanej bez rozplombowywania głównej obudowy. W celu zachowania szczelności całości nawet pusta obudowa interfejsu musi być poprawnie zamontowana.

Ciepłomierz mierzy napięcie baterii pod obciążeniem i przy spadku poniżej wartości dopuszczalnej (3 V) ustawia odpowiedni kod błędu, po spadku napięcia poniżej 2,7 V blokowana jest praca ciepłomierza.

Ciepłomierz może pracować w trzech trybach:

- − kalibracji z założoną zworką, tylko w tym trybie jest możliwa zmiana parametrów kalibracji lub konfiguracji metrologicznej ciepłomierza,
- − testowania, elektronika pracuje przy zwiększonym poborze energii, generując specjalne sygnały do testowania klasy metrologicznej przetwornika przepływu,
- − podstawowym użytkownika ze zminimalizowanym zużyciem energii z baterii.

# **4. PODSTAWOWE DANE TECHNICZNE**

Podstawowe dane techniczne ujęto w tabeli poniżej, wartości maksymalnych błędów podano zarówno dla kompletnego ciepłomierza jak i dla poszczególnych podzespołów pomiarowych.

Wartość procentowa błędu MPE dla ciepłomierza zespolonego jest zgodnie z normą PN-EN 1434-1:2009 arytmetyczną sumą błędów wszystkich elementów składowych:

 $E_c = \pm (3 + 0.02 * q_p/q + 4 * Δ\Theta_{min}/Δ\Theta).$ 

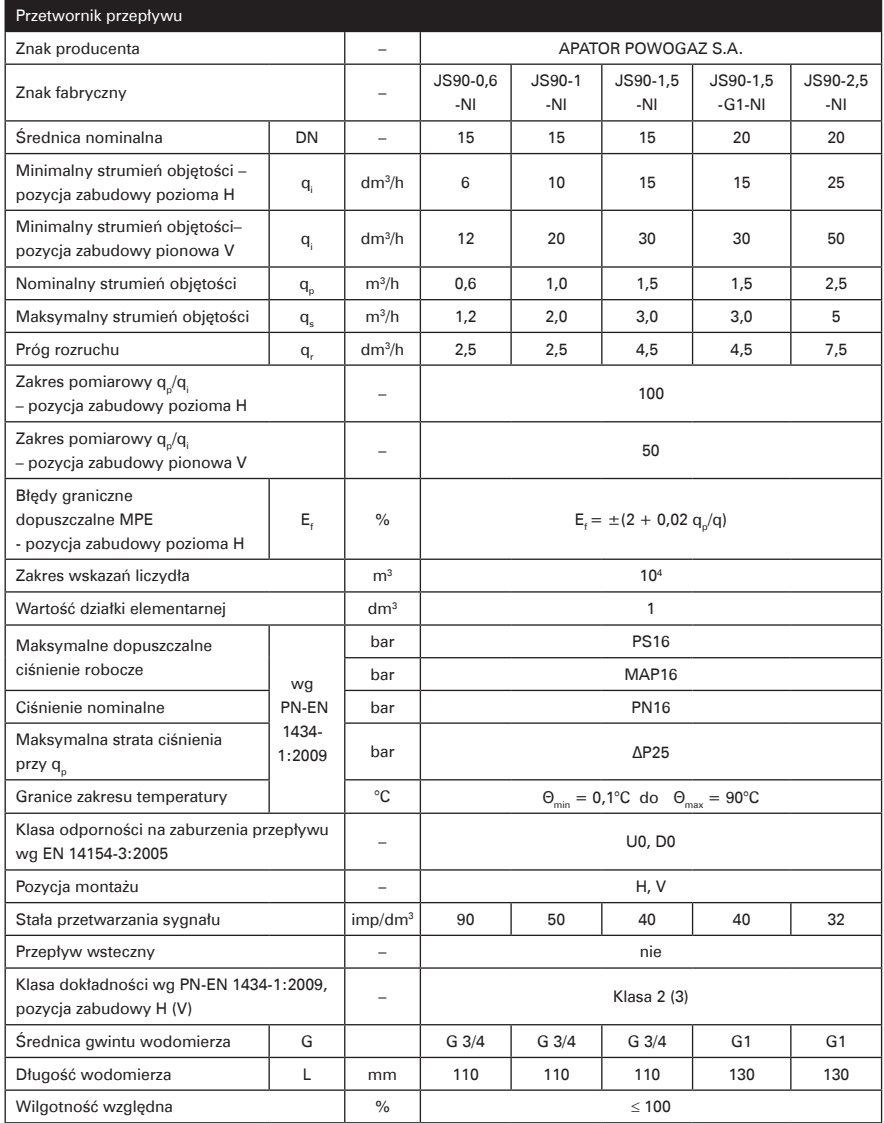

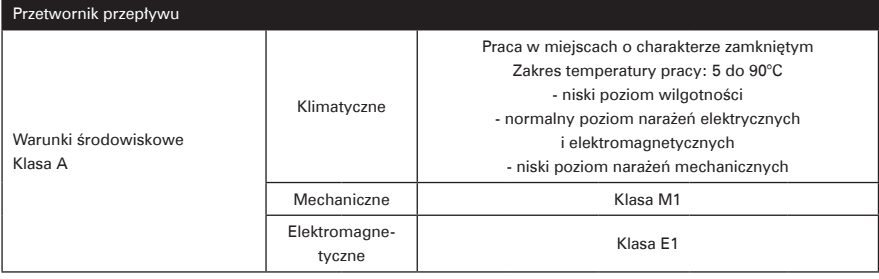

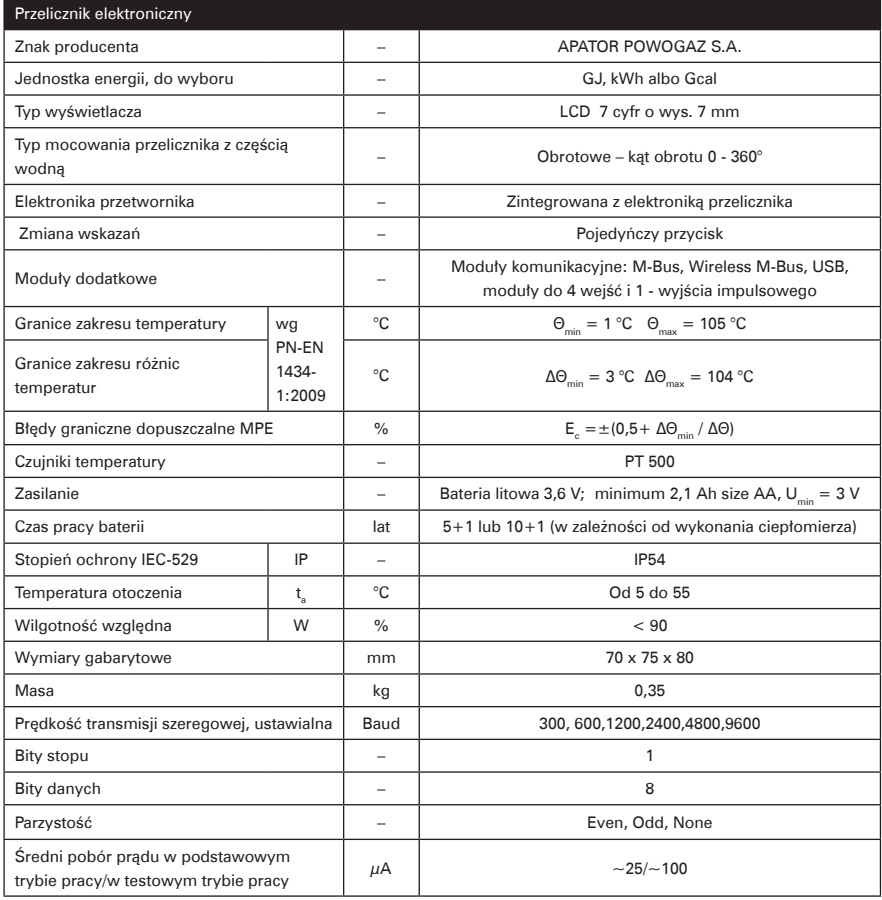

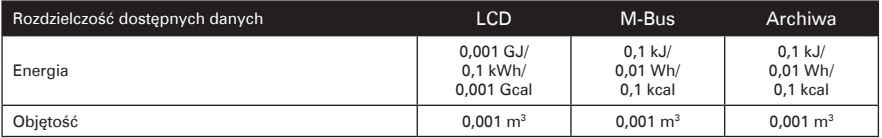

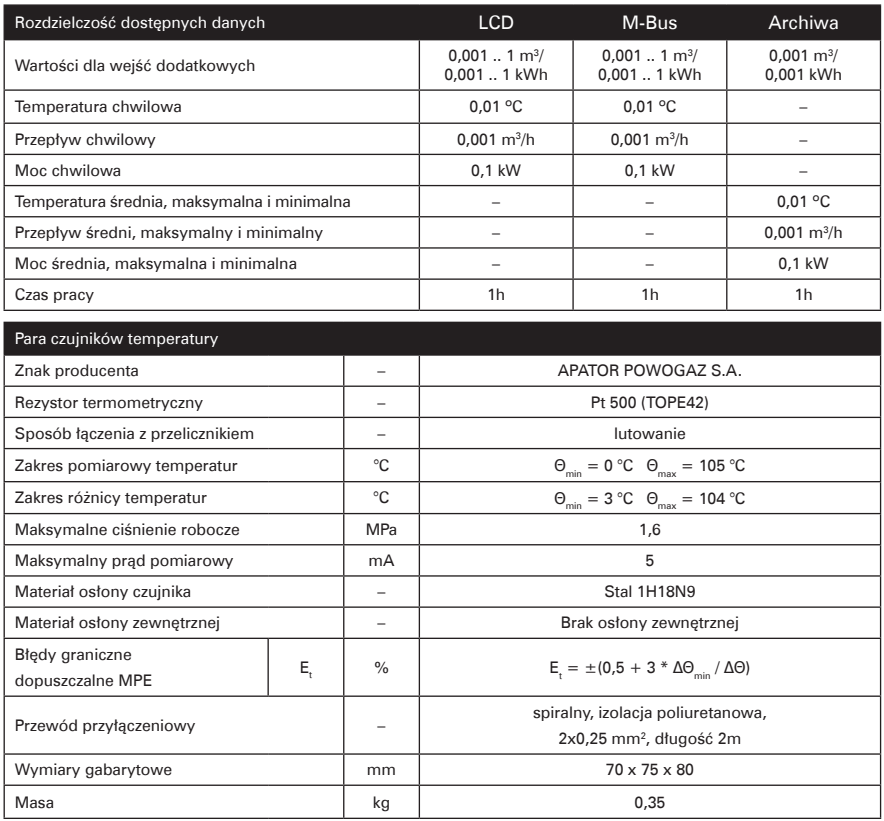

# **5. RODZAJE DANYCH**

Mierzone i wyliczane dane można podzielić na grupy:

- − dane aktualne, wyznaczane co 8 sekund (z wyjątkiem temperatur w podstawowym trybie pracy),
- − dane za okres uśredniania (ustawialny przez użytkownika), wyświetlane w grupie danych serwisowych,
- − dane archiwizowane, w maksymalnie 4 konfigurowalnych przez użytkownika cyklach,
- − dane konfiguracyjne (serwisowe), które w części nie dotyczącej metrologii również mogą być ustawiane przez użytkownika,
- − dane testowe, wyświetlane w trybie testowania.

Sposoby odczytu danych opisano w części dotyczącej obsługi ciepłomierza. Poniżej przedstawiono, w jaki sposób należy rozumieć i interpretować mierzone wielkości.

## **5.1. Dane aktualne**

Są to dane pochodzące z pomiaru i obliczeń dokonywanych na bazie bieżących pomiarów. Dane te są aktualizowane co osiem sekund (z wyjątkiem temperatur aktualizowanych, w przypadku występowania przepływu co szesnaście sekund) i są traktowane przy wyświetlaniu jako dane podstawowe, wyjątkiem są zegar czasu rzeczywistego i test metrologiczny, które chociaż są aktualizowane równie często, traktowane są jako dane serwisowe.

### **5.1.1. Zużycie ciepła**

Zużycie ciepła jest wyliczane tak jak opisano w punkcie 3 opisu w jednej z trzech jednostek energii, czyli: GJ, kWh albo Gcal (brak wyświetlania jednostek na wyświetlaczu). Użytkownik wyboru jednostki musi dokonać na etapie zamawiania, bo po zaplombowaniu nie ma możliwości dokonania zmiany. Rejestr zużycia ciepła ma długość 11 cyfr dziesiętnych, przy czym cztery cyfry o najmniejszym znaczeniu są wyświetlane w grupie danych testowych.

## **5.1.2. Objętość wody**

Objętość wody jest naliczana poprzez sumowanie malutkich dawek objętości przypadających na jeden obrót wirnika przetwornika przepływu. Pomiar obrotów jest wykonywany z dokładnością do ¼ obrotu, ale wykorzystywane jest to tylko do wykrywania kierunku obrotu. Sumowanie objętości odbywa się tylko w przypadku zaliczenia pełnego obrotu we właściwym kierunku. Wartość obrotu w ml jest zmienna w zależności od chwilowej prędkości obrotowej, która z kolei jest wyznaczana przez pomiar czasu pomiędzy kolejnymi obrotami. Kalibracja przetwornika przepływu polega na doświadczalnym wyznaczeniu wartości obrotu w charakterystycznych punktach krzywej błędów przetwornika przepływu i wpisanie jej do pamięci elektroniki. Uzyskuje się w ten sposób płaską charakterystykę tej krzywej w całym zakresie przepływu dla każdego przetwornika. Dla rzeczywistych strumieni przepływu większych od maksymalnego i mniejszych o około połowę od minimalnego wartość obrotu nie zmienia się już, kalibracja już nie działa. Objętość jest wyświetlana w postaci siedmiu cyfr z dokładnością do 1 dm<sup>3</sup> (litra). W celu przeprowadzenia szybkich testów metrologicznych można wprowadzić ciepłomierz w tryb pracy testowej, i uruchomić szybkie wyjście impulsowe zgodne z tabelą danych technicznych. W trybie pracy testowej uruchamiany jest ponadto dodatkowy rejestr objętości symulowanej, patrz opis trybu testowego.

## **5.1.3. Temperatury zasilania i powrotu, różnica temperatur**

Temperatury są wyznaczane przez pomiar rezystancji czujnika Pt500. W rejestrze RAM przechowywane są wartości temperatury zasilania i powrotu nośnika, oraz wyliczona różnica temperatur. Każda z temperatur wyznaczana jest z dokładnością 0.001 °C lecz wyświetlana jest z dokładnością 0.01 °C, zaś transmitowana jest do urządzeń zdalnego odczytu z dokładnością 0.1 °C.

W przypadku uszkodzenia lub przekroczenia zakresu, któregoś z czujników temperatury następuje sygnalizacja awarii poprzez ustawienie odpowiedniego kodu błędu, dodatkowo w menu dla danej temperatury wyświetlany jest migający symbol q oraz odpowiednia wartość. W przypadku zwarcia wejść czujników lub temperatury poniżej zakresu wyświetlana jest wartość 0.00 °C, dla rozwarcia lub temperatury powyżej zakresu pomiarowego wyświetlana jest wartość 999.99 °C. Podobne wartości przyjmują średnie temperatur, wyznaczane w trakcie trwania błędu pomiaru temperatury. Dla obu możliwości, wyświetlana wartość różnicy temperatur wynosi 999.99 °C i jest również sygnalizowana migającym symbolem błędu. Dla takich sytuacji wartość transmitowana do urządzeń zdalnego odczytu oznaczona jest jako wartość w trakcie trwania błędu i przyjmuje 999.9 °C albo 000.0 °C.

## **5.1.4. Moc i przepływ**

Przepływ chwilowy jest wyznaczany poprzez pomiar czasu trwania pojedynczego obrotu wirnika przetwornika przepływu. Uzyskiwana jest dokładność wyliczania przepływu na poziomie mniejszym od 4%. W przypadku wykrycia braku choćby ¼ obrotu w ciągu 8 sekund następuje zerowanie wskazania przepływu. W praktyce odpowiada to wartości przepływu o około połowę mniejszej od wartości przepływu minimalnego, ale większego od progu rozruchu dla danego typu przetwornika przepływu. Moc chwilowa jest wyznaczana jako iloczyn przepływu chwilowego i testu metrologicznego (opisany w punkcie 6.1.).

## **5.1.5. Wejścia impulsowe**

Ciepłomierz umożliwia podłączenie maksymalnie czterech dodatkowych urządzeń z własnymi impulsatorami. Użytkownik może skonfigurować wejścia jako objętościomierze (wodomierze) lub liczniki energii. Istnieje możliwość dezaktywowania każdego z wejść poprzez ustawienie zerowej wartości stałej impulsowania. W przypadku, gdy wejście jest nieaktywne, stan licznika dla tego wejścia jest pomijany przy wyświetlaniu na wyświetlaczu oraz nie jest przesyłany w ramce M-Bus. Dopuszczalne są tylko sygnały o niskiej częstotliwości, możliwe jest jednak na specjalne zamówienia opracowanie interfejsów dowolnego typu konwertujących sygnały na właściwe impulsy. Dopuszcza się stosowanie tylko interfejsów produkcji Apator-Powogaz, które zapewniają właściwą ochronę przeciwzakłóceniową wejść impulsowych.

## **5.1.6. Kody błędów**

W czasie pracy poprawnej (kod błędów = 0) rejestr nie jest wyświetlany, pojawienie się błędu powoduje miganie znaku  $\langle \cdot \rangle$  i wyświetlanie kodu błędów w menu danych podstawowych. Sygnalizowane są sytuacje awaryjne układu pomiarowego, kody oznaczają:

- 1 przekroczenie przepływu minimalnego, błąd sygnalizowany, gdy średni przepływ z minuty jest różnicy od zera i mniejszy od przepływu minimalnego,
- 2 w ciągu 24 godzin brak impulsu z wodomierza i ∆T > 10 °C (oba parametry: okres braku impulsów i różnicy temperatur mogą być zmieniane przez użytkownika),
- 4 uszkodzony czujnik temperatury powrotu lub temperatura spoza zakresu,
- 8 uszkodzony czujnik temperatury zasilania lub temperatura spoza zakresu,
- 16 zamienione czujniki temperatur lub ujemna różnica temperatur, sygnalizacja błędu następuje, gdy występuje ujemna różnica temperatur oraz |d∆T| > wartości nieczułości różnicy temperatur,
- 32 przekroczonie przepływu maksymalnego  $\text{Qs} = 2 * \text{Qp}$ , liczonego jako średnia z minuty,
- 64 wystąpił problem z zapisem pamięci flash uszkodzona pamięć,
- 128 napięcie baterii spadło poniżej wartości minimalnej (3.0 V, blokowany jest zapis danych archiwalnych do nieulotnej pamięci, w ciągu 60 dni lub po zakończeniu sezonu grzewczego, należy wymienić baterię),
- 256 pozanormatywne przekroczenie przepływu nominalnego ( $Qp < Q \le Q$ s) przez 1 h/dobe, doba liczona od momentu pierwszego wystąpienia przekroczenia. Jeżeli w ciągu najbliższych 24 h od momentu wykrycia przekroczenia, czas występowania przekroczenia będzie większy od godziny sygnalizowany będzie błąd. Błąd kasowany po upływie 24 h od wykrycia przekroczenia,
- 512 pozanormatywne przekroczenie przepływu nominalnego ( $Q<sub>D</sub> < Q <$  = Qs) przez 200 h / rok, rok liczony od okresu rozliczeniowego do kolejnego okresu rozliczeniowego (momentu zapisu danych rocznych), jeżeli w tym czasie przepływ będzie przekroczony przez co najmniej 200 h, do końca okresu rozliczeniowego sygnalizowany będzie błąd,
- 1024 zbyt mała różnica temperatur, błąd sygnalizowany, gdy średnia różnicy temperatur z okresu cyklu 1 będzie poniżej ustawionego progu naliczania energii.

Kody błędów mogą się sumować - np. "Er 12" – obydwa czujniki są uszkodzone. Kasowanie błędów odbywa się samoczynnie po ustąpieniu przyczyny, przy czym nawet jednokrotne wystąpienie błędu zostanie zarejestrowane w danych archiwalnych. Zwiększenie licznika czasu pracy niepoprawnej następuje dopiero, gdy błąd trwa przez całą godzinę. Istnieje specjalne archiwum stanów pracy awaryjnej opisane w dalszej części instrukcji.

W sytuacji, gdy wykryty zostanie błąd polegający na uszkodzeniu zawartości rejestru zużycia ciepła, następuje wczytywanie poprawnych danych do rejestrów z pamięci nieulotnej. W przypadku, gdy wczytanie nie jest możliwe z powodu uszkodzenia pamięci nieulotnej lub w przypadku gdy napięcie baterii jest zbyt niskie (poniżej 2,8V) wyświetlony zostanie odpowiedni komunikat, ciepłomierz przestaje mierzyć.

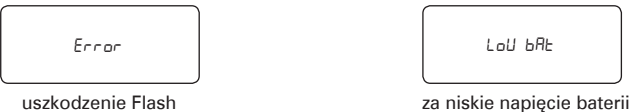

W przypadku występowania błęów: 2, 4, 8, 16, 1024, następuje brak naliczania energii.

## **5.1.7. Czas rzeczywisty i czas pracy**

Dane związane z zegarem czasu rzeczywistego są aktualizowane co sekundę, ale przy wyświetlaniu są traktowane jako dane serwisowe. Parametry te mogą być modyfikowane przez użytkownika. Kalendarz uwzględnia automatycznie zmianę czasu z letniego na zimowy i odwrotnie według zasad obowiązujących w Polsce. Istnieje jednak możliwość wyłączenia automatycznej zmiany czasu. Zegar bazuje na standardowym kwarcu 32768 Hz, którego dokładność zależy jednak od temperatury otoczenia. W związku z tym, że ciepłomierz pracuje w warunkach zmiennej temperatury, nawet do 90 ºC, wskazania zegara mogą również wykazywać spory błąd nawet do kilku minut na miesiąc.

Czas pracy i czas pracy z błędem są liczone w godzinach. Czas pracy z błędem zwiększany jest dopiero, gdy błąd trwa przez całą godzinę.

## **Czas pracy:**

Ciepłomierz posiada dwa rejestry do naliczania czasu pracy. Czas pracy naliczany jest w minutach, jednak wyświetlany w godzinach.

- czas pracy pozanormatywny, czas naliczany, gdy występują błędy: 2, 4, 8, 16, 32, 1024,
- czas pracy normatywnej, czas naliczany, w pozostałych przypadkach: brak sygnalizacji błędów lub sygnalizacja błędu: 1, 64, 128, 256 lub 512.

## **5.2. Dane kalibracyjne, konfiguracyjne i serwisowe**

Dane te dzielą się na takie, które mają wpływ na dokładność pomiarów ciepłomierza i dane do konfiguracji funkcji użytkowych. Najistotniejsze parametry można odczytać z LCD (patrz opis obsługi) reszta jest dostępna wyłącznie poprzez transmisję szeregową (patrz opis komunikacji z licznikiem).

## **5.2.1. Dane kalibracyjne i konfiguracyjne dla metrologii**

Na etapie produkcji, przed zamknięciem obudowy i przed przyklejeniem naklejek plombujących dokonywana jest kalibracja i konfiguracja parametrów odpowiedzialnych za właściwości metrologiczne ciepłomierza. Dla tej grupy danych przeznaczony jest oddzielony od reszty danych obszar pamięci Flash, programowanie odbywa się przy użyciu oprogramowania stanowisk produkcyjnych. Po procesie produkcji użytkownik nie ma dostępu do tych danych.

## **5.2.2. Dane konfiguracyjne dla użytkownika**

Dane konfiguracyjne są to dane, które użytkownik może samodzielnie konfigurować, ale wyłącznie przy zastosowaniu oprogramowania serwisowego ElfSerwis.

Oto lista tych danych wraz z wyjaśnieniem jak je rozumieć (w nawiasach nastawy fabryczne):

- − okres rejestracji cyklu 1 (15 1440 minut fabrycznie 60), jednocześnie jest to okres do obliczeń średnich cyklu 1 oraz wartości maksymalnych i minimalnych dla rejestracji miesięcznej i rocznej,
- − okres rejestracji cyklu 2 (60 1440 minut fabrycznie ustawiono maksymalna wartość 1440 minut czyli 1 doba), jednocześnie jest to okres do obliczeń średnich cyklu 2,
- − wartość minimalnej różnicy temperatur do wyznaczania błędu 2 (10 ºC), patrz opis kodów błędów,
- − czas do wyznaczania błędu 2 (24 h), liczony w godzinach, patrz opis kodów błędów,
- − numer klienta/użytkownika, ośmiocyfrowy numer identyfikacyjny (konfigurowalny przez użytkownika) – domyślnie ustawiony jako nr fabryczny ciepłomierza, numer używany do adresacji wtórnej M-Bus,
- − stałe impulsu dodatkowych wejść impulsowych (0 dm3 /imp wejście nie aktywne), do wyboru są jednostki dm3 /imp albo imp/kWh, dopuszczalne są tylko impulsatory o częstotliwości poniżej 0,5 Hz, dla wyższych częstotliwości niezbędne jest zamówienie specjalnego interfejsu,
- − konfiguracja archiwum rejestracji danych (patrz opis danych archiwizowanych), możliwe jest wybranie od 1 do 4 cykli czasowych, w których dokonywane będą rejestracje, możliwe jest określenie ilości żądanych rejestracji dla każdego z cykli z jedynym ograniczeniem wielkością obszaru Flasha przeznaczonego na archiwum,
- − parametry transmisji szeregowej (2400 baud, parity Even),
- − numer sieciowy dla M-BUS (01),
- − godzina zapisu danych miesięcznych i rocznych (01:00),
- − dzień zapisu danych miesięcznych i rocznych (1),
- − miesiąc zapisu danych rocznych (lipiec),
- − konfiguracja pracy wyjścia impulsowego, możliwe opcje:
	- − szybkie wyjście testowe imp/obr,
	- − szybkie wyjście imp/l o stałej zależnej od korpusu czujnika przepływu,
	- − wartość impulsu równa 1, 0.1 albo 10-krotnej najmniejszej możliwej wartości ciepła wskazywanej na LCD,
	- − wyjście nieaktywne.

## **5.3. Dane archiwizowane**

Archiwizowanie danych ciepłomierza jest w pełni konfigurowalne przez użytkownika przy użyciu oprogramowania ElfSerwis (szerzej opisane w innym dokumencie). Przestrzeń przewidziana dla danych archiwalnych może być dowolnie podzielona między 4 typy archiwów, archiwum cyklu1, cyklu 2, miesięczne oraz roczne. Użytkownik konfiguruje ilość rejestracji dla danego archiwum, ustawienie zera rejestracji oznacza, że dany cykl rejestracji jest nieaktywny. Cykle 1 i 2 mają ustawiany przez użytkownika okres rejestracji liczony w minutach od 15/60 do 1440 (24h). Zapis danych miesięcznych odbywa się o godzinie i w dniu ustawionym przez użytkownika. Podobnie zapis danych rocznych odbywa się o godzinie i w dniu zapisu danych miesięcznych, w miesiącu ustawionym przez użytkownika.

Przy wykorzystaniu całej przestrzeni dla jednego typu archiwum zapisać można: dla archiwum cyklu 1/ cyklu 2 maksymalnie **1667** rejestracji, dla archiwum miesięcznego maksymalnie **241** rejestracji, natomiast dla archiwum rocznego maksymalnie **20** rejestracji. Fabrycznie ustawiona jest następująca konfiguracja rozkładu przestrzeni archiwum:

- cykl 1 (godzinny) 747 rejestracji,
- cykl 2 (dobowy) 80 rejestracji,
- cykl 3 (miesięczny) 20 rejestracji,
- cykl 4 (roczny) 10 rejestracji.

**Uwaga:** Zmiana liczby rejestracji dla dowolnego archiwum powoduje wykasowanie całości obszaru pamięci przeznaczonego do rejestracji i utratę zarchiwizowanych danych. Jeżeli w momencie zapisu wyświetlane są rejestracje z grup 2 lub 3 wyświetlanie zostanie przerwane, LCD powróci do grupy 1 danych podstawowych.

Kolejne punkty opisu przedstawiają struktury rejestrowanych rekordów. Każdy z rekordów zawiera identyfikator, datę I czas zapisu rekordu oraz wartości dla podstawowych rejestrów ciepłomierza. Dla poszczególnych okresów zapisu do archiwum wyznaczane są również wartości średnie (temperatur, mocy oraz przepływu), przy czym:

- wartości średnie dla danych z cyklu 1 i 2 wyznaczane są na podstawie wartości chwilowych,
- wartości średnie dla danych z cyklu miesięcznego wyznaczane są na podstawie średnich z cyklu 1, a dla cyklu rocznego na podstawie średnich z cyklu 2.

Ponadto rekordy miesięczne oraz roczne zawierają wartości maksymalne i minimalne (temperatur, mocy i przepływu) wraz z datą i czasem ich wystąpienia. Wartości szczytowe wyznaczane są na podstawie średnich z cyklu 1.

#### **5.3.1. Rekord cyklu 1 (godzinowy) oraz cyklu 2 (dobowy)**

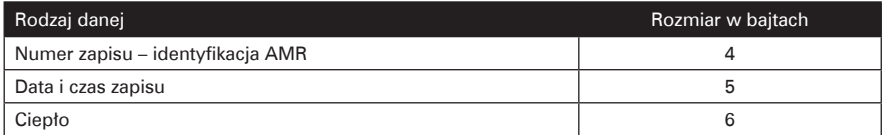

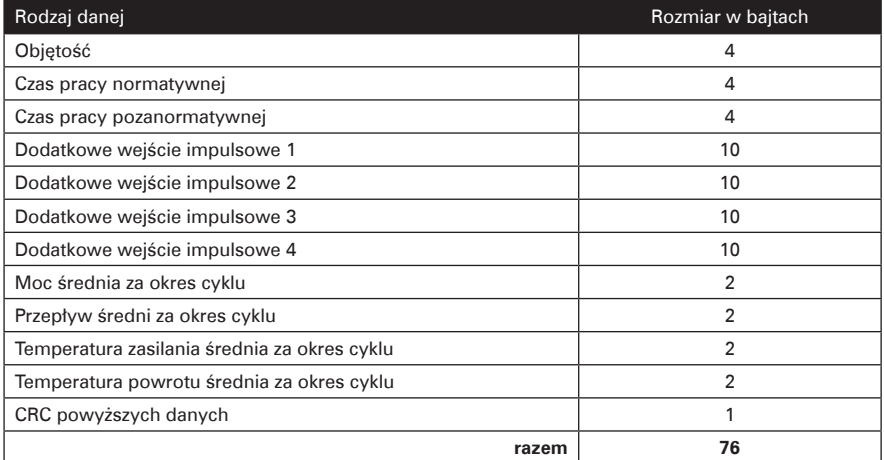

# **5.3.2. Rekord cykli miesięcznych i rocznych**

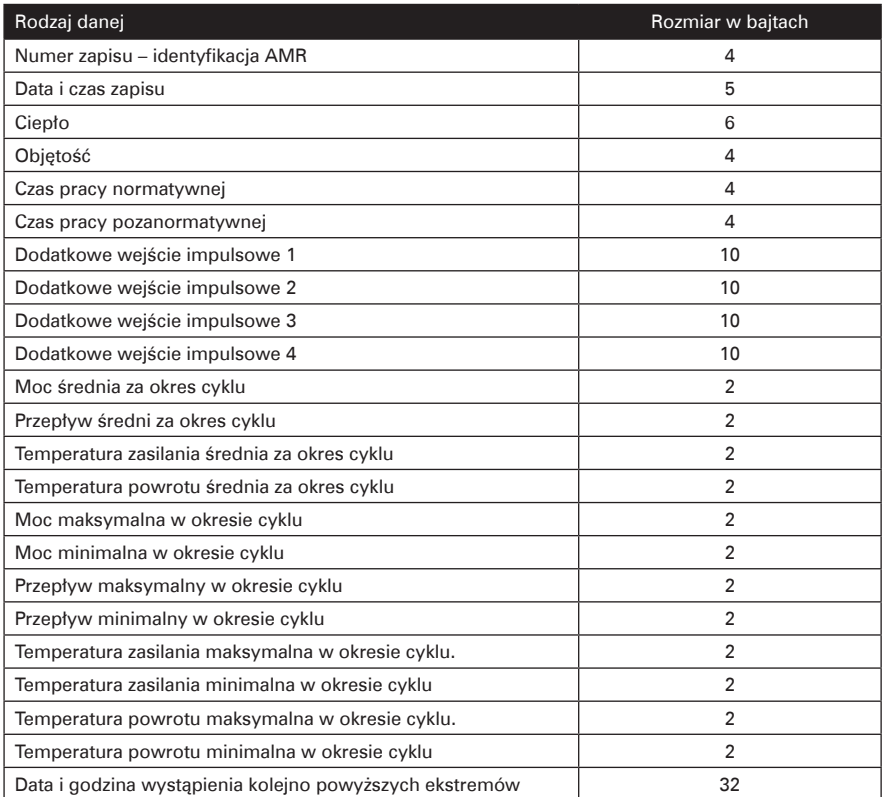

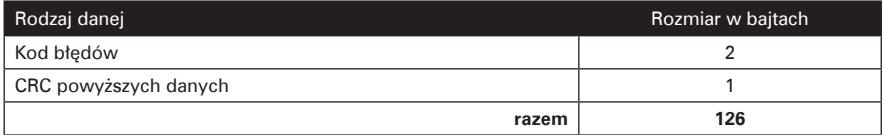

## **5.3.3. Rekord archiwum stanów awaryjnych**

Ciepłomierze Elf posiadają ponadto archiwum stanów awaryjnych. Przestrzeń przewidziana dla archiwum jest stała i jego wielkość nie może być konfigurowana w odróżnieniu od archiw cyklicznych.

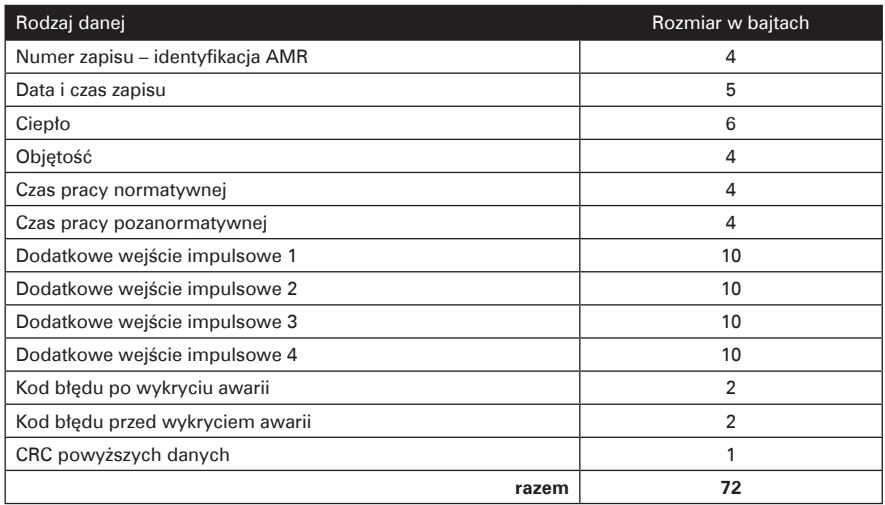

# **6. OBSŁUGA CIEPŁOMIERZA, WYŚWIETLACZ LCD**

Do obsługi ciepłomierza służy jeden przycisk oraz wyświetlacz LCD. Przycisk posiada dwie funkcje, w zależności od długości wciśnięcia przycisku możliwe jest przechodzenie między kolejnymi ekranami w ramach jednej grupy menu (krótkie wciśnięcie) lub wyjście/wejście z danej grupy menu (długie wciśnięcie). W przypadku potrzeby odczytów i konfiguracji zdalnych należy używać oprogramowania, interfejsów i innych narzędzi oferowanych przez Apator Powogaz i postępować zgodnie z dokumentacją tych narzędzi.

Wyświetlanie danych w ciepłomierzach elf zorganizowane jest w pięciu grupach menu zgodnych z funkcjonalnością tych danych:

- − dane aktualne, grupa 1,
- − dane z rejestracji miesięcznych, grupa 2,
- − dane z rejestracji rocznych, grupa 3,
- − dane serwisowe, grupa 4,
- − dane testowe, grupa 5.

Dane z rejestracji w cyklach 1 i 2 oraz rejestracji awarii można odczytać tylko przez interfejs komunikacyjny. W celu zmiany grupy wyświetlania należy przytrzymać przycisk około 2 sekund, aż pojawi się komunikat o numerze grupy, wtedy należy puścić przycisk.

$$
\hspace{1.5cm} \cdots \hspace{1.5cm} \square
$$

Kolejnymi krótkimi naciśnięciami wybrać żądany numer grupy, będą się pojawiały komunikaty.

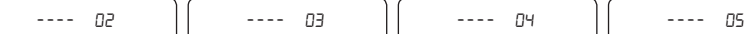

Należy ponownie przytrzymać przycisk, aż do wyświetlenia pierwszej wielkości z wybranej grupy. W grupach 1, 4 i 5 (dane aktualne, serwisowe i testowe), wyświetlanie kolejnych wielkości następuje po kolejnych krótkich przyciśnięciach.

Po przejściu do wyświetlania danych z grup 2 i 3 (dane z rejestracji) następuje samoczynna zmiana wyświetlanych wielkości co dwie sekundy. Najpierw zostanie wyświetlony komunikat informujący ile rejestracji maksymalnie może być wykonanych w danej grupie. Ten komunikat jest wyświetlony tylko raz bezpośrednio po wejściu do grupy danych.

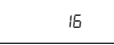

Wyświetlona liczba wynika z konfiguracji, którą ustawia użytkownik. W przypadku, gdy w konfiguracji wybrane zostanie 0 oznacza to wyłączenie danej grupy z rejestracji.

Dalej będą wyświetlane samoczynnie w pętli kolejne wielkości rejestrowanego rekordu, przy czym na początku każdego rekordu pojawi się komunikat informujący, który rekord będzie wyświetlany i ile rekordów zostało zarejestrowanych, np.

## 010-010

wyświetlana jest 10 rejestracja (chronologicznie ostatnia) z 10 dokonanych.

Krótkie naciśnięcie przycisku powoduje przejście do wyświetlania kolejnego zapisanego rekordu, wyświetlony zostanie ekran jak poniżej:

009-010

9 rejestracja (chronologicznie przedostatnia) z 10-ciu dokonanych.

W przypadku, gdy zapisany rekord jest niepoprawny (błędna suma kontrolna danych rekordu), na przemian z numerem rekordu wyświetlany będzie komunikat o błędzie. Przykład poniżej: na przemian będą wyświetlane komunikaty informujące, że dane są nieprawidłowe.

009-010 Error

W przypadku, gdy kolejna rejestracja zwiększy liczbę rejestracji powyżej maksymalnej ilości (ustawionej przez użytkownika), zostaną wykasowane 4 najstarsze rejestracje i dopiero wtedy dopisana nowa. W efekcie wyświetlana liczba dokonanych rejestracji zmaleje o 3, po kolejnym zapisie wzrośnie o jeden itd. Jeżeli kolejny zapis nastąpi w trakcie przeglądania archiwum, przerwane zostanie wyświetlanie danych z rejestracji, wyświetlanie rozpocznie się od nowa od pokazania ilości maksymalnych rejestracji dla danej grupy archiwum. W przypadku gdy w trakcie wyświetlania danych z z grup 2 lub 3 nastąpi zapis konfigurujący cykle rejestracji, wyświetlanie to zostanie przerwane, LCD powróci do grupy 1 danych podstawowych.

Przy wyświetlaniu danych aktualnych mruganie znaku  $\Lambda$  oznacza, że występuje jakiś bład, kod błedów jest różny od zera.

Z kolei wyświetlanie znaku  $\rightarrow$  oznacza, że aktualnie trwa przepływ w kierunku, w którym następuje zliczanie obietości i ciepła.

Znak « oznacza, że aktualnie trwa przepływ w złym kierunku. W przypadku bardzo małych przepływów znaki sygnalizujące kierunek będą wyświetlane chwilowo i wygaszane.

Wyświetlenie znaku  $\ell$  oznacza, że zworka jest założona, możliwe sa zapisy kalibracyjne i konfiguracyjne ciepłomierza.

W każdym z trybów pracy po upływie około 3 minut od ostatniego wciśnięcia przycisku LCD wraca do wyświetlania danych aktualnych, konkretnie do zużycia ciepła.

W załącznikach umieszczono rysunki obrazujące sposób obsługi LCD.

Załącznik A pokazuje wyświetlanie w czasie pracy ciepłomierza w trybie podstawowym, ponadto skonfigurowano rejestrację tak, że nie wykonywane są zapisy miesięczne i roczne.

Załącznik B pokazuje wyświetlanie rejestracji miesięcznych lub rocznych, oczywiście pod warunkiem, że są one wykonywane i poprawne.

*Wprzypadku,gdyciepłomierzniemożewczytaćpoprawniedanychkonfiguracyjnychlubdanycho zużyciupowymianiebateriidalszapracaciepłomierzazostajezawieszonaiwyświetlonyzostaniekomunikat*

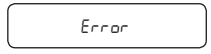

 *Użytkownik może tylko wezwać serwis.*

## **6.1. Test metrologiczny**

Wielkość "test" odpowiada ilości ciepła [kJ] przypadającej na 1 m $^{\rm 3}$  wody przy danej różnicy temperatur. Wykorzystujemy ją do sprawdzania poprawności działania przelicznika. Aby przetestować licznik wywołujemy wskazanie test, dla danej różnicy temperatur, obliczamy ilość energii cieplnej przypadającej na 1m3 wody, a następnie porównujemy wielkość wskazaną z obliczeniową.

Z zasady pomiaru ciepła:

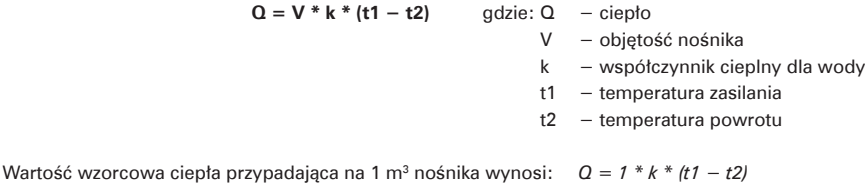

## **Przykład:**

Dane weiściowe:  $t1 = 70$  °C,  $t2 = 50$  °C

Współczynnik cieplny dla ciepłomierza na zasilaniu, wyliczony według normy PN-EN 1434-1:2009 – załącznik A k = 4.09105 [MJ / m<sup>3</sup> K].

Ciepło wzorcowe:

$$
Q_w = 1 * 4.09105 * (70 - 50) = 81,821 \text{ [MJ]} = 81821 \text{ [kJ]}
$$

Załóżmy, że testowany przelicznik pokazał QT = 82000 [kJ], wówczas błąd przelicznika wynosi:

$$
E_{o} = [(82000 - 81821) / 81821] * 100 % = 0.22 %
$$

Otrzymaną wartość błędu E<sub>。</sub>porównujemy z wartościami granicznych błędów dopuszczalnych E<sub>i</sub> z tabeli danych technicznych. Jeżeli dla danej różnicy temperatur E $_{\circ} <$  E<sub>l</sub> to znaczy, że licznik dokonuje obliczeń ilości energii cieplnej w sposób prawidłowy. Przedstawionego powyżej sprawdzenia można dokonać w funkcjonującym układzie pomiaru energii cieplnej bez wyłączania ciepłomierza, bez konieczności rozplombowywania licznika. Licznik dokonuje obliczenia "test" po każdym pomiarze temperatur. Dla najlepszej oceny błędu przelicznika korzystnie jest obliczyć średnią z kilku (np. ośmiu) kolejnych wskazań testu przelicznika, bowiem pojedynczy pomiar obarczony jest pewną statystyczną fluktuacją, osiągającą około ±0.5 % (dla minimalnej różnicy temperatur).

# **7. ZDALNY ODCZYT DANYCH**

Ciepłomierze Elf posiadają złącze pozwalające na współpracę z interfejsami komunikacyjnymi służącymi do zdalnego odczytu i zapisu danych. Złącze to umożliwia ponadto podłączenie sygnałów impulsowych do dodatkowych wejść impulsowych oraz wyprowadzenie generowanych przez ciepłomierz impulsów na jednym z wyjść. Dopuszcza się korzystanie wyłącznie z interfejsów Apator-Powogaz, które zapewniają prawidłową współpracę z ciepłomierzem. Interfejsy umieszczane są w ciepłomierzu bez ingerencji w cechy legalizacyjne ciepłomierza, w sposób przedstawiony na poniższych szkicach. Niezbędne do podłączenia interfejsów przewody należy przełożyć przez odpowiednie przepusty w celu zachowania deklarowanej szczelności obudowy. Zaleca się dokonywanie montażu interfejsów przez kompetentny serwis i plombowanie naklejką serwisową po zamontowaniu i uruchomieniu.

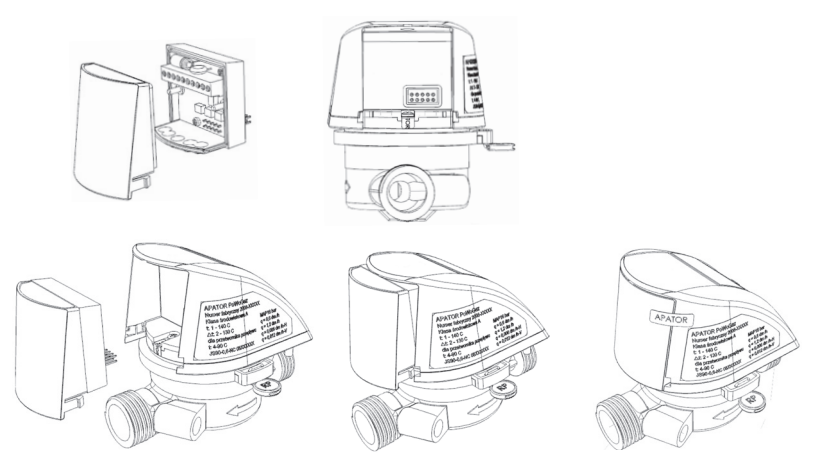

Oferowane są interfejsy przewodowe M-BUS z możliwością podłączenia maksymalnie czterech dodatkowych wejść impulsowych i jednym wyjściem impulsowym, interfejsy wejść/wyjść impulsowych z maksymalnie czterema dodatkowymi wejściami impulsowy i jednym wyjściem impulsowym, interfejs radiowy Wireless M-Bus oraz interfejs USB..

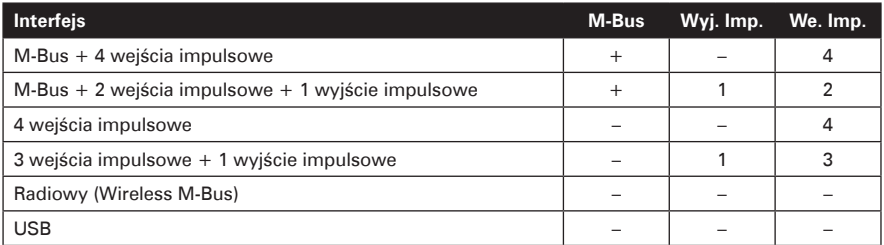

## **7.1. Interfejsy przewodowe M-Bus oraz interfejsy wejść/wyjść impulsowych**

W przypadku interfejsu komunikacyjnego M-Bus, odczyt danych realizowany jest z wykorzystaniem protokołu transmisji zgodnego z normą PN-EN 13757-3:2005, PN-EN 1434-3:2009. Zaimplementowany protokół pozwala na adresację pierwotną z użyciem 1 bajtowego adresu sieciowego, adresację wtórną z użyciem 8 cyfrowego identyfikatora klienta oraz rozszerzoną adresację wtórną z nr fabrycznym. Oto lista danych odczytywanych za pomocą protokołu M-BUS:

- − nr fabryczny ciepłomierza,
- − nr klienta/użytkownika,
- − aktualna data,
- − zużycie ciepła,
- − objętość z przetwornika przepływu,
- − stany liczników czterech dodatkowych wejść impulsowych (jako objętości lub energie w dodatkowej taryfie kolejno od 1 do 4). UWAGA: wartość danego licznika nie przesyłana w przypadku, gdy wejście jest nieaktywne,
- − przepływ, moc i temperatury chwilowe,
- − kod błędów,
- − czas pracy normatywnej i pozanormatywnej.

Możliwy jest zdalny odczyt rekordów danych rejestrowanych wg pkt. 5.3 niniejszego opisu. Do odczytu i zapisu danych konfiguracyjnych używane może być wyłącznie oprogramowanie ElfSerwis. Możliwe jest zdalne ustawianie parametrów konfiguracyjnych, przy czym część z nich wymaga obecności zworki wprowadzającej w tryb serwisowy.

Oto lista parametrów możliwych do zmiany z założoną zworką:

- − pełna konfiguracja metrologiczna, wybór typu czujnika przepływu i jego kalibracja,
- − kalibracja przelicznika do czujników temperatury,
- − wybór zasilanie/powrót,
- − wybór GJ/kWh/Gcal,
- − ustawianie wartości początkowej (zerowanie) licznika zużycia ciepła,
- − nieczułość różnicy temperatur.

Lista parametrów ustawialnych zdalnie bez zworki:

- − ustawianie wartości początkowych (zerowanie) wszystkich wejść impulsowych, czasu pracy i pracy z błędem oraz licznika objętości,
- − stałe impulsowe wszystkich wejść dodatkowych,
- − konfiguracja ilości rejestracji w archiwach,
- − ustawianie okresu rejestracji danych cyklu 1 i 2,
- − konfiguracja wyjścia impulsowego,
- − parametry wykrywania błędu 2 (brak przepływu przy dużej różnicy temperatur),
- − ustawienie indywidualnego numer klienta/użytkownika,
- − adres sieciowy i prędkość transmisji, po zmianie w liczniku trzeba też zmienić w komputerze użytkownika,
- − wybór godziny, dnia miesiąca i miesiąca w roku zapisu rejestracji.

#### **Uwaga dotycząca częstotliwości odczytów i domyślnego ustawienia transmisji:**

 *Transmisje danych z Elf powodują zwiększenie zużycia energii z baterii. W przypadku wykonywania odczytów częstszych niż co 15 minut, może dojść do przedwczesnego wyczerpania baterii. Uwaga ta dotyczy komunikacji z domyślnie ustawioną prędkością 2400, w przypadku ustawienia mniejszej prędkości częstotliwość odczytów jest proporcjonalnie mniejsza. W pamięci Flash procesora przechowywana jest informacja o liczbie wykonanych transmisji, która pozwala oszacować częstość odczytów danych po wymianie wyczerpanej baterii. W przypadku przekroczenia określonej liczby transmisji w przewidzianym 5 letnim okresie pracy ciepłomierza (co odpowiada około 880 000 bajtów transmisji UART, dla odczytów protokołem M-Bus), producent nie ponosi odpowiedzialności za przedwczesne rozładowanie baterii i w konsekwencji nie działające urządzenie. Domyślne ustawienia parametrów transmisji to: 2400,8,e,1, numer sieciowy 1, numer klienta zgodny z numerem fabrycznym.*

#### **7.1.1. Schemat podłączenia interfejsów**

Na poniższych obrazkach przedstawiono kolejność sygnałów na zaciskach śrubowych interfejsów we wszystkich dostępnych wersjach. W przypadku wejść impulsowych przedstawiono sposób podłączenia styków bezpotencjałowych.

Wersja 1: M-BUS + 4 wejscia imp.

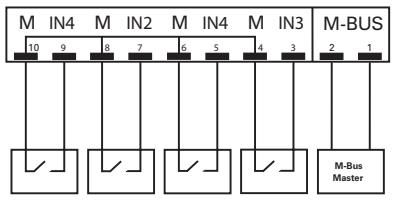

Wersja 3: 4 wejścia imp.

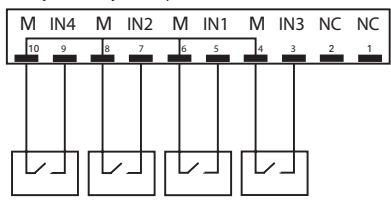

gdzie:

- − IN1, IN2, IN3, IN4 zaciski wejść impulsowych,
- − M zaciski wejść impulsowych połączone z masą interfejsu,
- − M-BUS wejście/wyjście do podłączenia linii M-Bus (kolejność przewodów połączeniowych jest dowolna),
- − symbol tranzystora NPN wyjście impulsowe,
- − NC nie wykorzystane, nie podłączone w danej wersji modułu wyprowadzenia.

## **7.1.2. Parametry techniczne interfejsów**

Poniższa tabela przedstawia parametry techniczne poszczególnych bloków wchodzących w skład interfejsu.

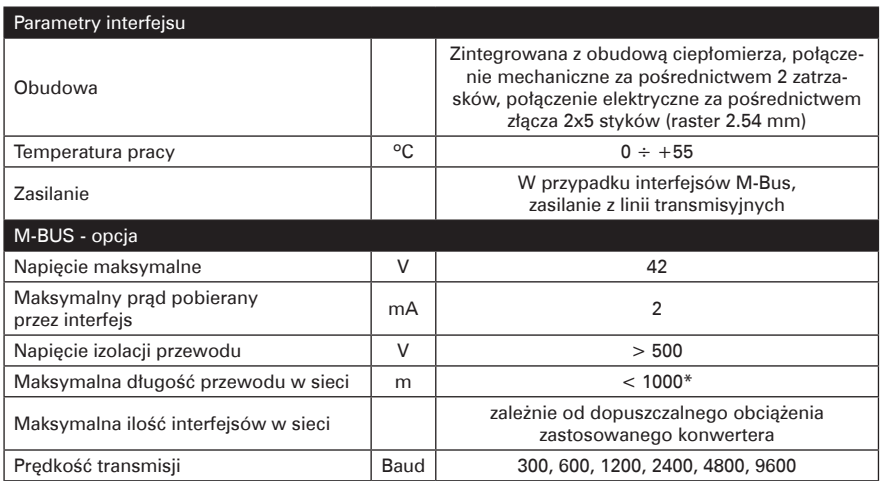

Wersja 2: M-BUS + 2 wejścia imp. + 1 wyjście imp.

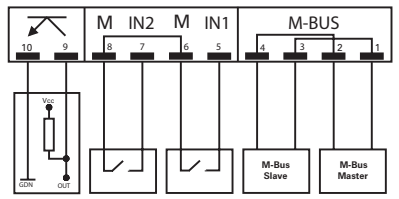

Wersja 4: 3 wejścia imp. + 1 wyjście imp.

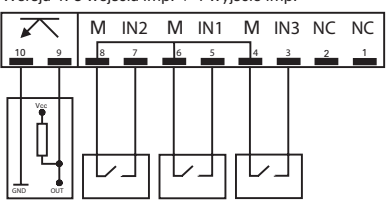

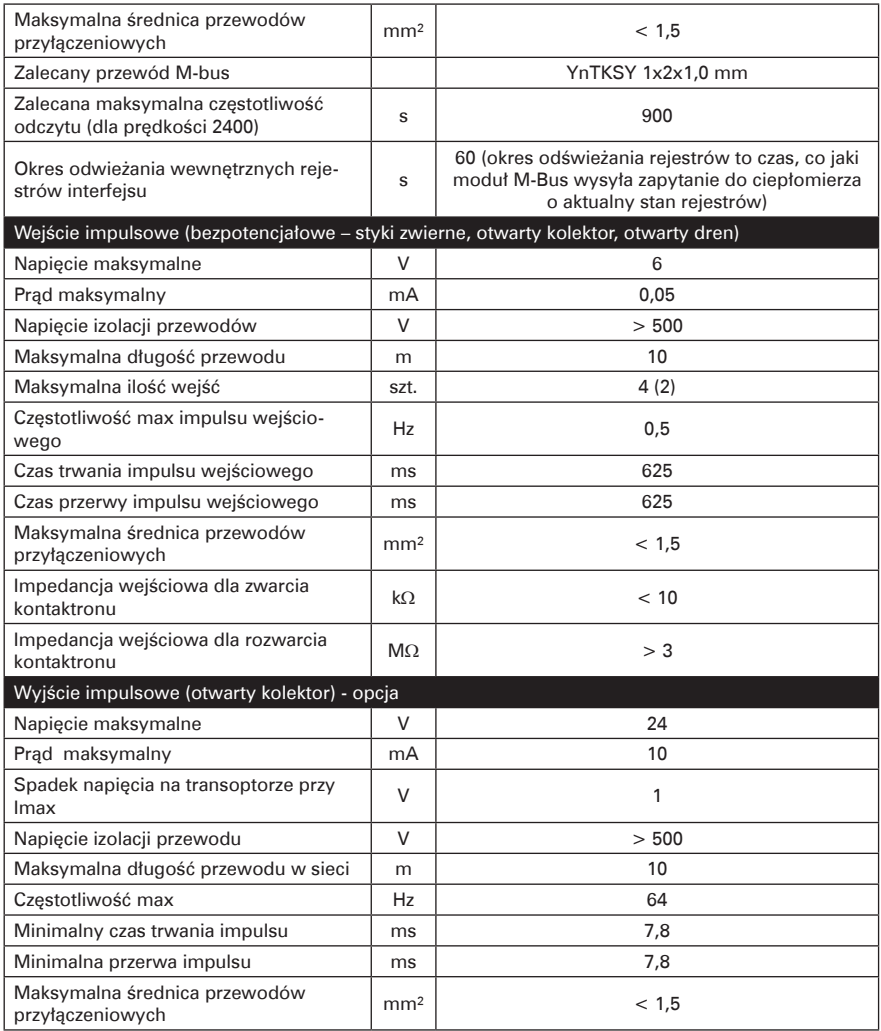

\*) w środowisku silnie zakłóconym odległość może ulec znacznemu skróceniu.

#### **7.1.3. Opis działania interfejsu komunikacyjnego M-Bus**

Interfejs po zainstalowaniu w przeliczniku nie wymaga dodatkowej konfiguracji. Zaleca się zainstalowanie interfejsów w ciepłomierzu przed załączeniem zasilania sieci M-Bus, po czym od razu możliwa jest komunikacja z ciepłomierzami.

Dane aktualne transmitowane zgodnie z protokołem M-Bus, są buforowane w interfejsie. Odczyt aktualnych danych z ciepłomierza następuje, gdy interfejs jest zainstalowany w ciepłomierzu i nastąpiło załączenie zasilania sieci M-Bus, a w czasie normalnej pracy po upłynięciu czasu ~1 minuty od poprzedniego zapytania. W przypadku, odczytu/zapisu konfiguracji komunikacja odbywa się bezpośrednio z ciepłomierzem.

## **7.1.4. Konfiguracja wyjścia impulsowego**

Możliwe jest konfigurowanie sześć stanów pracy wyjścia impulsowego:

- − podstawowy jest stan, gdy wyjście jest nieaktywne,
- − tryb jeden impuls na jeden obrót wirnika czujnika przepływu,
- − tryb testowy, gdy wartość impulsu jest proporcjonalna do objętości mierzonej przez przetwornik przepływu, stała impulsowa jest zależna od czujnika przepływu,
- − wyjście proporcjonalne do ciepła, możliwe ustawienia (tabela poniżej):
	- jeden impuls odpowiada przyrostowi o 0.1 najmniejszej możliwej wartości ciepła wskazywanej na LCD,
	- jeden impuls odpowiada przyrostowi o najmniejszą możliwą wartości ciepła wskazywaną na LCD,
	- jeden impuls odpowiada przyrostowi o 10 krotność najmniejszej możliwej wartości ciepła wskazywanej na LCD.

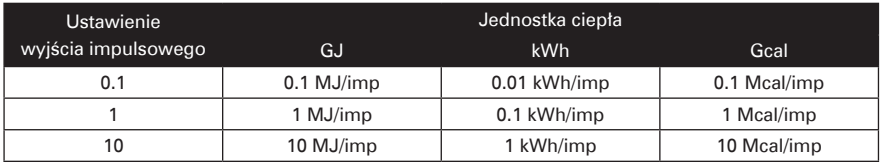

**Uwaga:** *Do prawidłowej pracy niezbędne jest stosowanie interfejsów z separacją galwaniczną, oferowanych przez Apator Powogaz. Impulsy są wyprowadzone poprzez transoptor. Używanie wyjścia impulsowego w trybie testowym (szybkim), dla którego maksymalna częstotliwością wynosi 64 Hz, znacząco zwiększa pobór prądu z baterii. W przypadku ciągłej pracy w tym trybie czas pracy na baterii wynosi około 1 rok.*

**Uwaga:** *Błąd metody generacji impulsów, dla pracy w trybie proporcjonanym do energii lub objętości, wynosi +/- 1 impuls. W przypadku sprawdzania poprawności pracy przelicznika na podstawie zliczonej liczby impulsów na wyjściu, należy dobrać taki czas sprawdzenia (opowiednią liczbę impulsów), aby bład metody był możliwie mały.* 

*Na przykład: dla korpusu 0.6, pracy wyjścia w trybie proporcjonalnym do objętości i przepływu Qp = 600 dm<sup>3</sup> /h. Zalecana liczba impulsów do sprawdzenia dokładności pomiaru przepływu to 500. Błąd metody w takim przypadku wyniesie 1/10 MPE, czyli 0,2 %, test będzie trwał około 30 sekund.*

## **7.2. Interfejs radiowy**

#### CECHY SZCZEGÓLNE

- Prostota montażu i demontażu.
- Montaż modułu nie ingeruje w cechy legalizacyjne ciepłomierza.
- Transmisja danych poprzez radio.
- Plug & play system.
- Zdalny odczyt wskazań z odległości do 100 metrów.
- Klasa szczelności IP54. KOMPLETNY MODUŁ

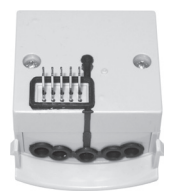

Widok od strony styków przyłącza

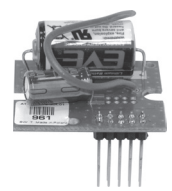

MODUŁ NADAJNIKA **RADIOWEGO** (do zainstalowania w obudowie)

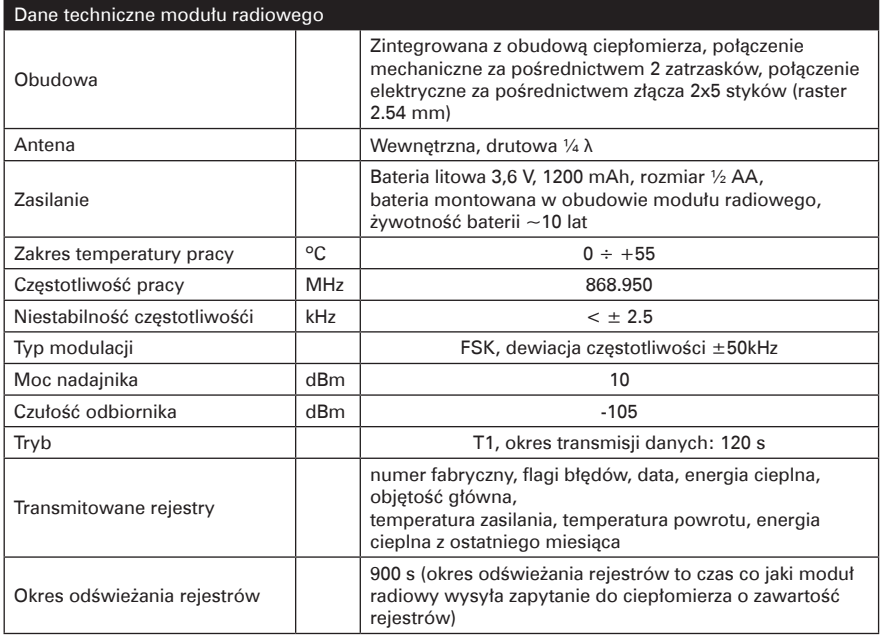

Dostępne są moduły do zainstalowania w obudowie oraz kompletne moduły z obudową.

## **7.3. Intefejs USB**

Interfejs komunikacyjny USB umożliwia łatwy i szybki odczyt danych z licznika oraz konfigurację dostępnych parametrów. Zaletą interfejsu jest brak konieczności stosowania dodatkowych konwerterów do transmisji. Szczegółowy opis sposobu instalacji sterowników oraz konfiguracji oprogramowania do komunikacji znajduje się w odrębnej instrukcji.

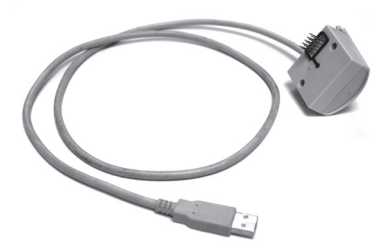

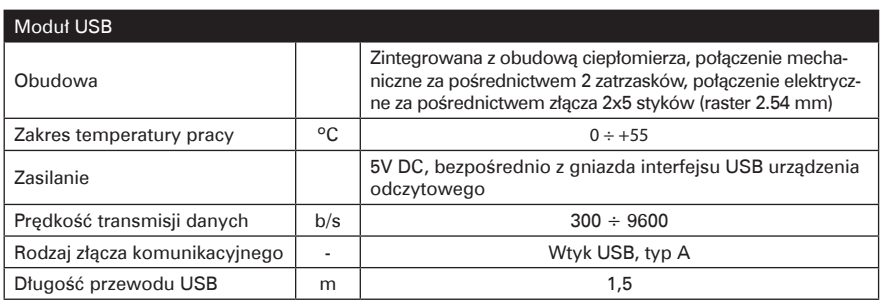

# **8. TRANSPORT I INSTALACJA**

Transport ciepłomierzy powinien odbywać się wyłącznie krytymi środkami lokomocji, z zabezpieczeniem przed przesuwaniem się lub uszkodzeniem. Ciepłomierze należy przechowywać w opakowaniach indywidualnych w pomieszczeniach zamkniętych, suchych i czystych w temperaturze otoczenia większej niż +5 °C i wilgotności względnej powietrza do 90%. Identyfikacji ciepłomierza można dokonać na podstawie oznaczeń oraz danych technicznych umieszczonych na naklejce na obudowie. Odbiorca przy rozpakowywaniu ciepłomierza powinien sprawdzić stan przesyłki ze szczególnym uwzględnieniem:

- − stanu opakowania,
- − kompletności dostawy,
- − zgodności typów i odmian z zamówieniem,
- − stanu obudowy i plomb (patrz pkt 8.1).

Dostarczane są tylko kompletne ciepłomierze z zamontowaną parą czujników, przy czym jeden z nich jest zamocowany w korpusie przetwornika przepływu a drugi w trójniku śrubowym przeznaczonym do montażu w rurze grzewczej. W komplecie powinna znajdować się skrócona instrukcja obsługi.

Przed zainstalowaniem ciepłomierza należy sprawdzić, czy w czasie transportu nie uległ on uszkodzeniom mechanicznym. W razie uszkodzeń, braków lub niezgodności ze specyfikacją przesyłkę należy reklamować. Montaż w rurach systemu grzewczego powinien być wykonany przez fachowy serwis zgodnie z wymogami projektowymi budynku i zaleceniami normy PN-EN 1434-6:2007. Należy zwrócić uwagę na zachowanie zgodności kierunku przepływu wskazywanego przez strzałkę na korpusie przetwornika przepływu z rzeczywistym w danym układzie pomiarowym. Ciepłomierz musi być zainstalowany na właściwej rurze, zasilającej lub powrotnej, zgodnie z informacją umieszczoną na naklejce na obudowie ciepłomierza. Gdy ciepłomierz jest na zasilaniu to czujnik temperatury zasilania musi być zamontowany w korpusie przetwornika przepływu, a czujnik powrotny w rurze powrotnej, odwrotnie gdy ciepłomierz jest na powrocie czujnik zasilający w rurze zasilającej, a czujnik powrotu w korpusie przetwornika przepływu. Zaleca się plombowanie ciepłomierza na obu przewodach jednym drutem przewlekanym przez otwory w śrubunkach i specjalne ucho na korpusie przetwornika przepływu. Poniżej przedstawiono przykładowy rysunek instalacji i plombowania dla ciepłomierza na powrocie.

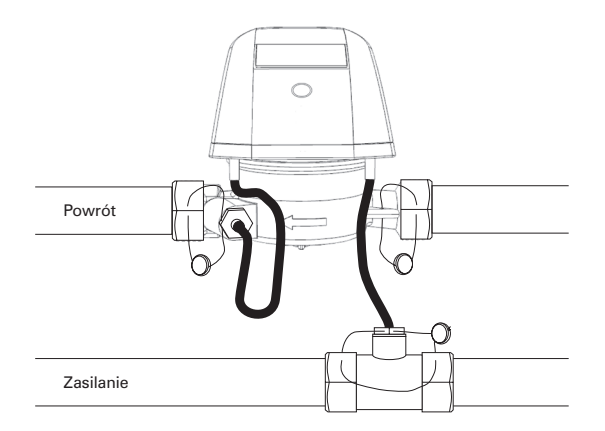

## **8.1. Plombowanie**

Ciepłomierze elf są zaplombowane przed dostępem do elektroniki naklejkami tak jak pokazano na poniższym rysunku.

Podstawa obudowy jest plombowana razem z korpusem drutem poprzez otwory w opasce mocującej. Kompletna obudowa po zamknięciu jest plombowana naklejkami ze specjalnej folii, kruszącej się przy odklejaniu, w dwóch miejscach – na śrubie mocującej i na linii łączenia podstawy i korpusu obudowy.

Obudowa interfejsu jest dodatkowo plombowana naklejką, patrz rysunek i opis do punktu 7, zezwala się na usunięcie tej naklejki przez odpowiedni serwis użytkownika w czasie montażu interfejsów. Po zakończeniu prac uruchomieniowych przy interfejsach zaleca się naklejenie plomby serwisowej lub naklejki firmowej Apator-Powogaz.

Zaleca się plombowanie ciepłomierza na obu przewodach jednym drutem przewlekanym przez otwory w śrubunkach i specjalne ucho na korpusie przetwornika przepływu, patrz rysunek w poprzednim punkcie opisu.

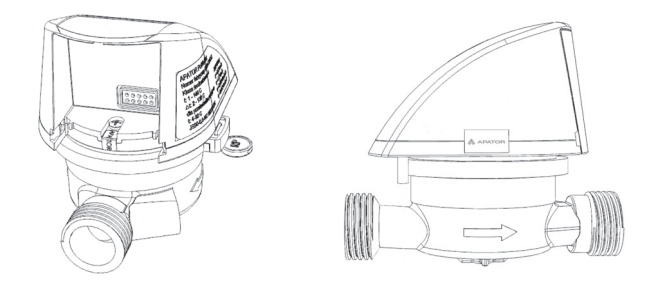

## **8.2. Zakłócenia elektryczne**

Ciepłomierze elf nie wymagają specjalnej ochrony przed zakłóceniami elektrycznymi należy jednak unikać wpływu pól elektromagnetycznych. Przewody czujników nie powinny być położone bezpośrednio obok kabli energetycznych, urządzeń elektrycznych dużej mocy. Nie wolno przecinać i przedłużać, ani skracać przewodów czujników pomiarowych. W przypadku przewodów dodatkowych wejść impulsowych należy stosować jak najkrótsze połączenia, dla impulsatorów biernych (bezpotencjałowe i otwarty kolektor) długość przewodu nie powinna przekraczać 10 m, przedłużanie jeśli jest konieczne musi być wykonane na dodatkowej listwie zaciskowej umieszczonej w puszce instalacyjnej.

W przypadku stosowania interfejsów pracujących w sieci transmisyjnej, a zwłaszcza, gdy przewody wyprowadzane są poza budynek należy stosować układy dodatkowego zabezpieczenia od zakłóceń elektrycznych. W celu uzyskanie szerszych informacji proszę kontaktować się z kompetentnymi pracownikami firmy Apator-Powogaz.

# **9. GWARANCJA I SERWIS**

Na nienaganną pracę ciepłomierzy udziela się gwarancji na okres 12 miesięcy od oddania go do użytku pod warunkiem, że eksploatacja prowadzona bedzie zgodnie z wymaganiami niniejszego opisu. Gwarancja nie obejmuje uszkodzeń wynikłych z nieodpowiedniego transportu i eksploatacji. W przypadku samowolnego dokonywania napraw przez osoby nieupoważnione (zerwanie plomby) nabywca traci uprawnienia z tytułu gwarancji.

Gwarancja ulega unieważnieniu w przypadku stwierdzenia :

- − dokonywania napraw przez osoby nieupoważnione do świadczeń gwarancyjnych,
- − samowolnego zerwania plomb,
- − dokonywania przeróbek i zmian konstrukcyjnych,
- − zamontowania lub eksploatowania niezgodnie z instrukcją obsługi,
- − mechanicznych uszkodzeń obudowy przelicznika.

Ciepłomierze elf prowadzą autodiagnostykę poprzez sygnalizowanie kodów błędów. Poszczególne kody błędów są wyświetlane tylko w czasie trwania sytuacji awaryjnej, jeśli przyczyna sygnalizacji zaniknie kod błędu zostanie wyzerowany automatycznie. Na przykład przy otwieraniu i zamykaniu przepływu mogą wystąpić uderzenia hydrauliczne, które spowodują sygnalizację błędu 32 – za duży przepływ, jeśli sygnalizacja zostanie wyzerowana nie ma powodu do wzywania serwisu. Podobnie w przypadku zamkniętego przepływu sygnalizacja błędu 2 nie powinna niepokoić, pomoc serwisu będzie niezbędna dopiero gdy kod błędu nie zostanie wyzerowany przy włączonym przepływie, bo to oznacza, ze przetwornik przepływu nie pracuje poprawnie. Poniższa tabela przedstawia postępowanie w przypadku zauważenia nieprawidłowości pracy elfa.

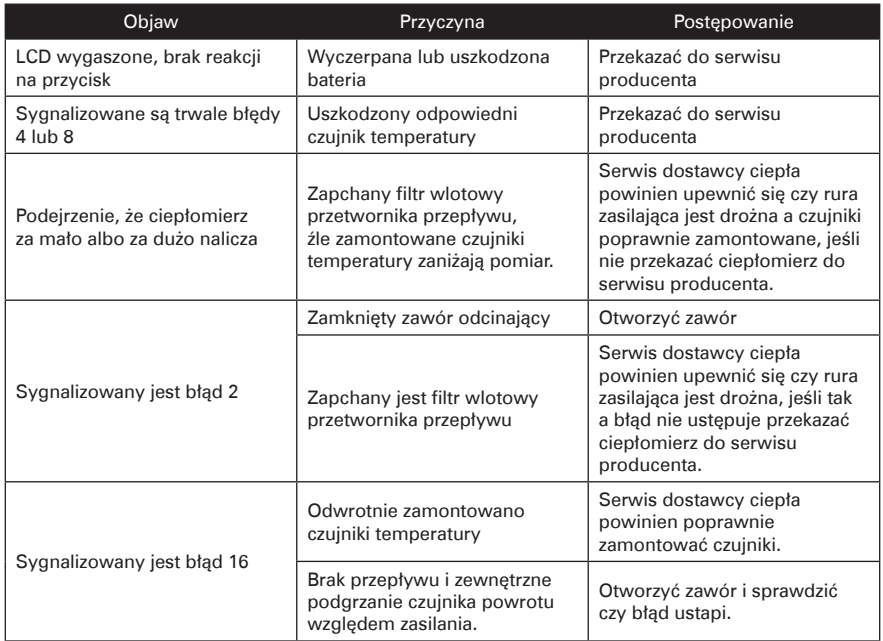

## **9.1. Zalecenia po okresie eksploatacji**

Ciepłomierze są przeznaczone na okres pięciu lat nieprzerwanej pracy, po tym okresie należy wykonać niezbędne czynności konserwacyjne. Minimum konserwacji polega na wymianie baterii i dokonaniu wtórnej oceny zgodności metrologicznej.

Wymiany baterii może dokonywać tylko odpowiedni serwis, wymagane jest zerwanie plomb otworzenie obudowy i wykonanie operacji lutowania. Postępowanie z przetwornikami przepływu jest takie same jak w przypadku wodomierzy domowych.

# **10. SPOSÓB OZNACZANIA I ZAMAWIANIA**

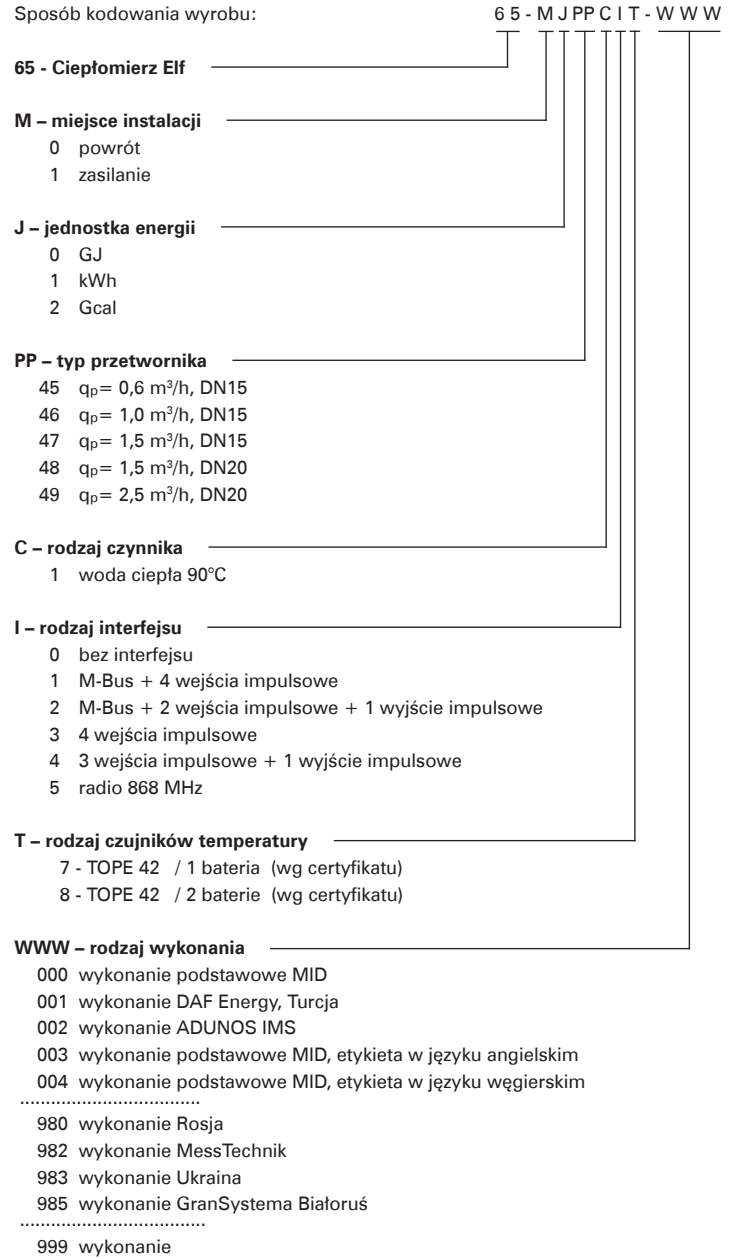

## **10.1. Zamawianie kompletu ciepłomierza**

**Przykład zamówienia:** 65-0045107-000 - Elf powrót, GJ, q<sub>p</sub> = 0,6 m<sup>3</sup>/h, DN15, bez interfejsu, wykonanie podstawowe MID

## **10.2. Zamawianie samych modułów komunikacyjnych**

0949-500-090 pusta obudowa pod interfejs Elfa 0949-500-091 interfejs Elf MBUS + 4 wejścia impulsowe 0949-500-092 interfejs Elf MBUS + 2 wejścia impulsowe + 1 wyjście impulsowe 0949-500-093 interfejs Elf 4 wejścia impulsowe 0949-500-094 interfejs Elf 3 wejścia impulsowe + 1wyjście impulsowe 0949-290-045 interfejs Elf radio 868 0949-500-037 interfejs Elf USB Każdy z interfejsów dostarczany jest w obudowie.

**Przykład zamówienia:** 0949-500-091 - interfejs do Elf, M-Bus + 4 wejścia impulsowe

# **11. ZAŁĄCZNIKI**

**Załącznik A.** Wyświetlanie w czasie pracy w trybie podstawowym.

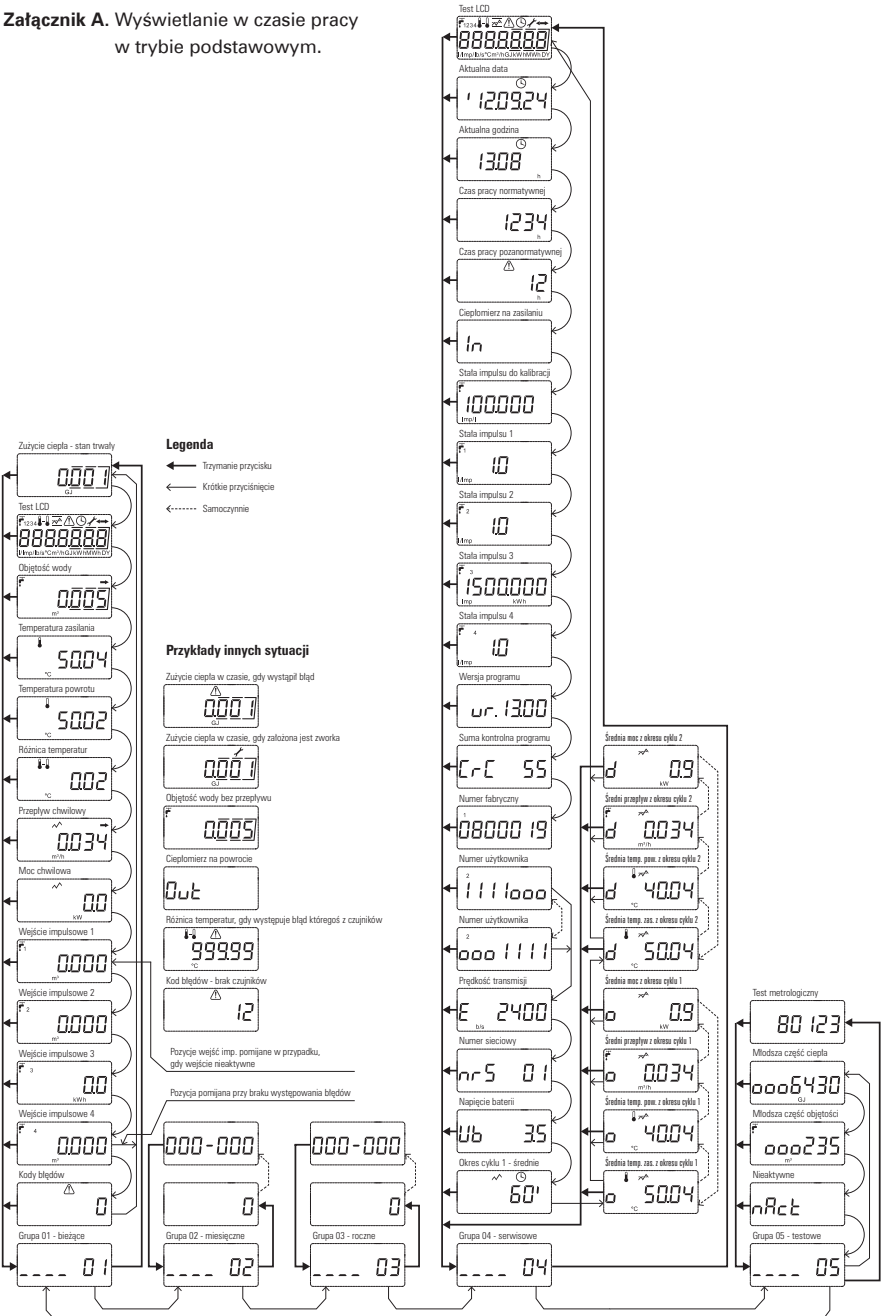

**Załącznik B.** Wyświetlanie danych zarejestrowanych w cyklach 3 i 4.

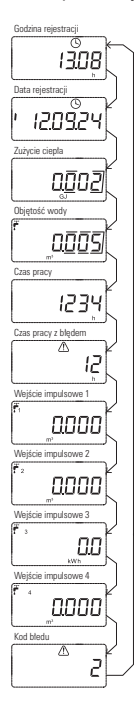

Dane zmieniają się samoczynnie co 2 sekundy. Wciśnięcie przycisku powoduje zmianę wyświetlanej rejestracji na kolejną.